## PathWays Pointers

## "Viewing Vacancies and Matches"

nova scotia health

*This is a visual of the progression of a vacancy. Once a bed becomes available, the Provider begins the process by entering the discharge notice into PathWays.*

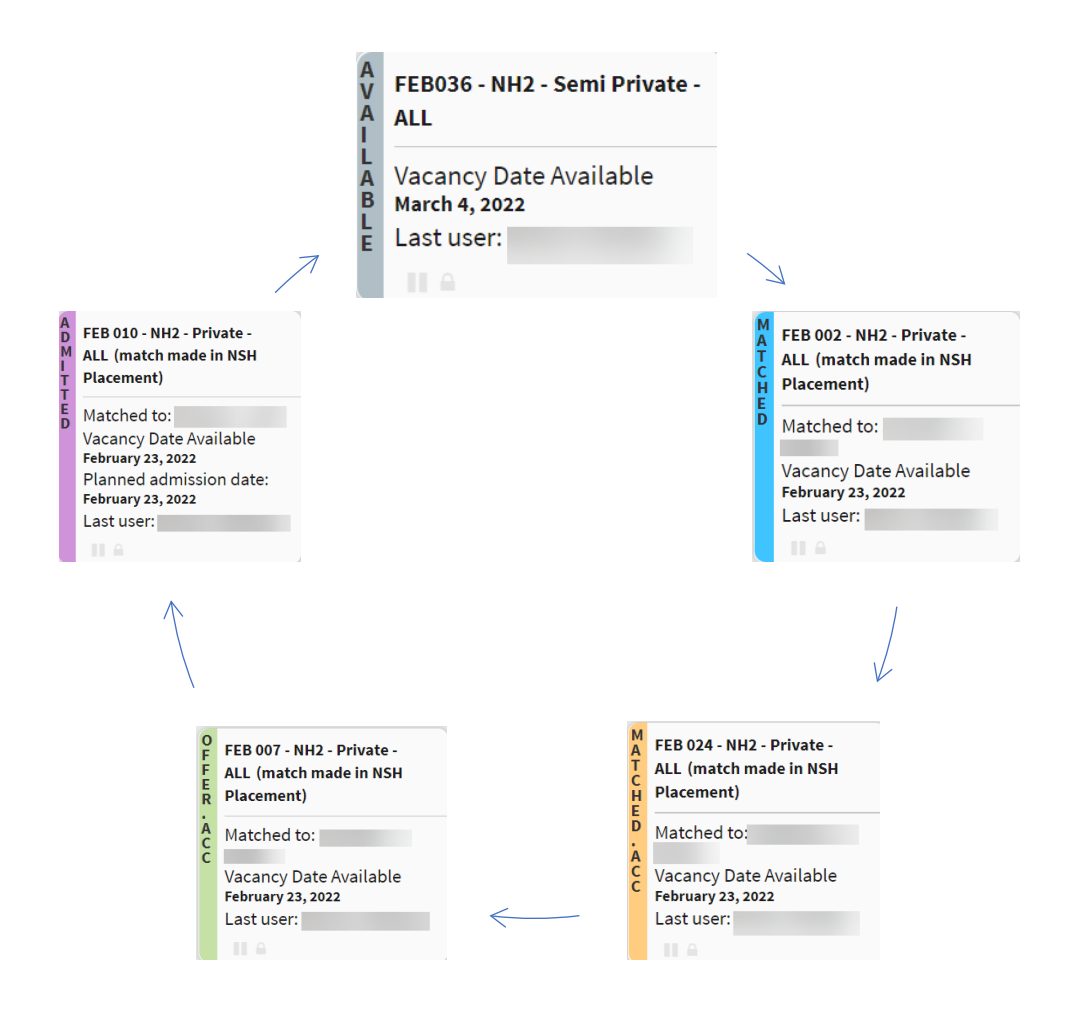

- 1. The Provider enters a new vacancy into PathWays, with a date available. The corresponding tile is GREY. Bed vacancies are reported as open and available, *if* you are able to admit to that bed within the next 6 business days (M – F, 08:30-16:30), if not, close the bed temporarily.
- 2. Once a Placement Coordinator selects the next suitable match from the waitlist they upload the individual's "package" (demographics, matching profile and uploaded files). The corresponding tile is now BLUE.
- 3. The Provider reviews the package and selects "Provider Accept". The corresponding tile is now ORANGE (alternatively if Provider selects "Refuse", tile will turn light pink).
- 4. The Placement Coordinator reviews with individual and family. They then enter a "Vacancy Offer Date". This accepts the match on behalf of individual. The corresponding tile is now GREEN.
- 5. The Provider now adds the facility proposed admission date. Tile remains GREEN, however Placement Coordinator will still receive an email notification.
- 6. On day of arrival to facility, individual is admitted by Provider. Final tile colour is VIOLET.